#### Set-up

For this activity, you will work with a partner. Each person will need:

- A laptop with internet connection
- Data Analysis Handout
- One person in the group will need to go to the iSpy event analysis website at http://www.i2u2.org/elab/cms/ispy-webgl/
- Use the "open" tab to load the events assigned by your instructor.
- Check the following options: ECAL Barrel, HCAL Outer, Event, Electron Tracks, and Missing Et.
- The other person in the group will need to go to the **CIMA** website at <a href="https://www.i2u2.org/elab/cms/cima/index.php">https://www.i2u2.org/elab/cms/cima/index.php</a>
- Choose your masterclass assigned by your instructor

### **Analysis**

Use the information below to identify the particles produced during you assigned events.

#### W Bosons

- W Bosons decay into a lepton (an electron, positron, or a muon) and a neutrino.
- The neutrino will be indicated by a missing energy (pink dashed line) usually greater than 20 GeV.
- The **electron** track (green line) will not go past the **Ecal barrel** (the first ring) and will **curve counter clockwise** because it is negatively charged.
- The **positron** track (green line) will not go past the **Ecal barrel** (the first ring) and will **curve clockwise** because it is positively charged.
- The **muon** track (red line) will continue through the **Hcal barrel** (second ring) and will curve either **clockwise if positive** or **counterclockwise if negative**.

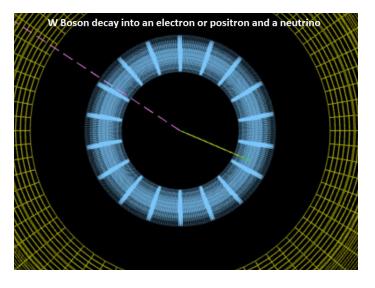

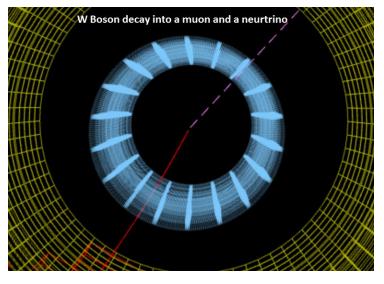

## What do you record?

- Indicate the final state by checking either electron or muon
- Indicate the primary particle by choosing **W+** if the lepton was positive (curved clockwise), **W-** if the lepton was negative (curved counter clockwise) or **W** if you cannot tell
- Click Submit

#### **Neutral Particle (Z Bosons)**

• **Z Bosons** decay into **two leptons** (an electron / positron pair, **or** a  $\mu$ + /  $\mu$  – pair)

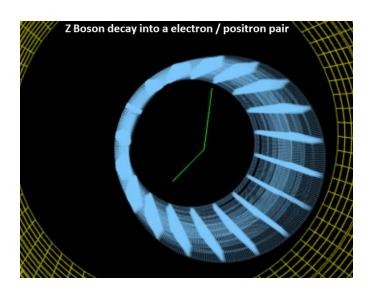

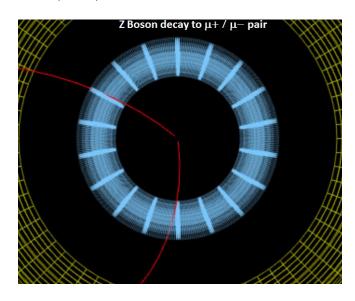

# What do you record?

- Shift-Click on 1st track then 2nd track and copy mass value into CIMA
- Indicate the final state by checking either electron or muon.
- Indicate the primary particle by choosing NP (neutral particle)
- Click submit then click the mass of the Z particle in the histogram (mass you copied into CIMA)

### **Higgs Bosons Candidates**

- Higgs-like particles will decay into two Z particles (so two pairs of leptons) or two photons
- Photon tracks(yellow lines) will appear inside the ECAL.

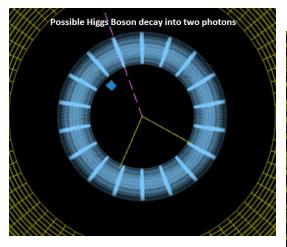

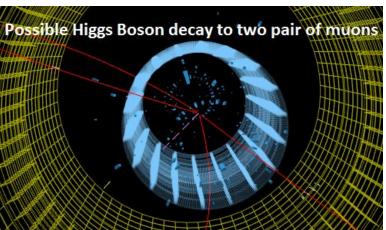

#### What do you record?

- Choose Higgs in the special column
- Click submit and click mass of the particle into the histogram

#### None of the Above:

- If the event includes **both muon(s)** and **electron(s)**, then look at the **energy of the tracks (Shift-Click the track)**. If the energy is low you may consider ignoring it and analyzing the event based on the tracks that remain.
- Enter **Zoo** if the event does not fit into any of the categories above.